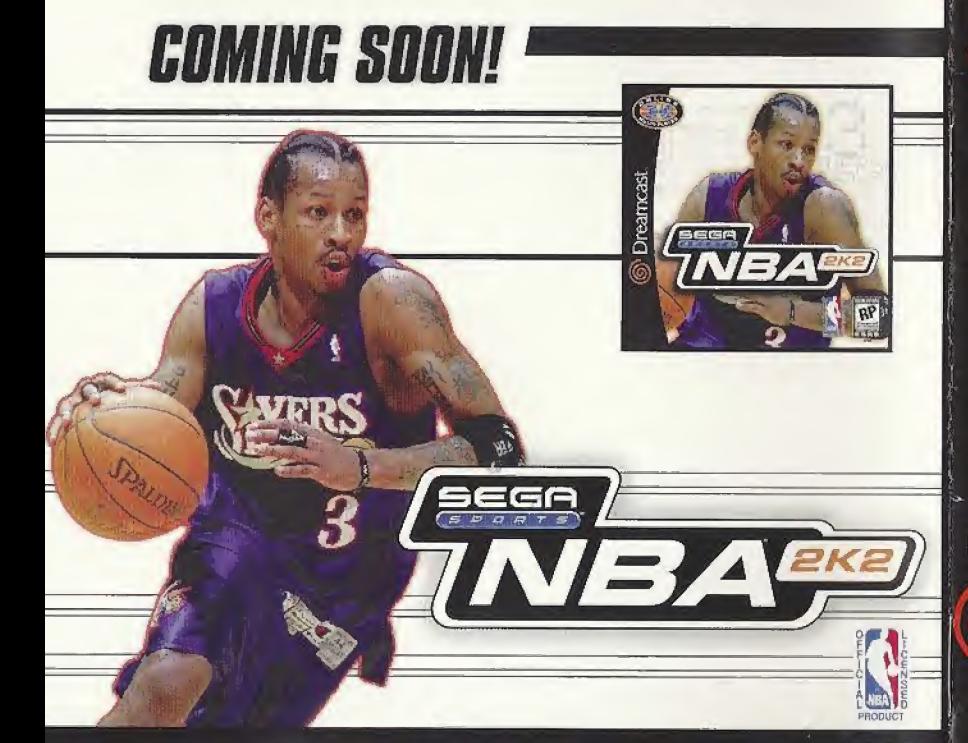

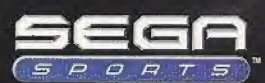

Sega is registered in the U.S. Petent and Trademark. Office. Sega. Draamcaat, the Draamcaat logo, and Saga Sports are either registered trademarks or trademarks of SEGA © SEGA CORPORATION, 2001. All Rights Reare ways.<br>Www.sega.com The NBA and individual NBA member team identifications used on or in this oroduct are trademarks. www.sega.com The NBA and ideblatius NBA member team adentifications used on or in this products net bedemate<br>copyrighted designs and other forms of intellectual property of NBA Properties. Inc. and the respective NBA membe

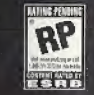

# iSp **Garr**

SPORTS

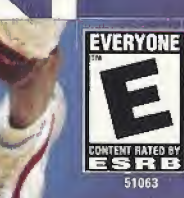

PRODUC

# NE)

## OPPONENTS ARE EVERYWHERE...

10 seconds left on the clock, you have the bat) and your team is down by one. Quickly you call a timeout, and while you're trying to figure out what play you want to run, your opponent John is typing in a little message for you. Seems that someone thinks this game is in the hag.

No tima to read his comments as they scroll by on the ticker, you need to concentrate. The timeout's up and you've got to inbound the ball.

#### $9...8...7...$

A quick look down low and your post-up player is double-teamed. The clack marches down towards zero. Lose this game and you won't be able to show your face tomorrow.

 $\overline{2}$ 

#### $6...5...4...$

You quickly scan the floor. If the big man is doubled on the blocks, somebody's gotta be open. There he is, the shooting guard is all alone on the wing. A quick pass cross-court and the ball is in his hands. He squares up...the ball is in the air...

 $3.2.1$ 

#### Swish! Nothing but net!

You grab the keyboard and type frantically, "Only needed a two but the trey works too. How's it feet getting beat cut of state?"

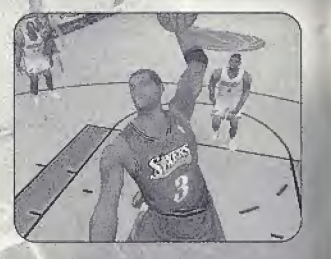

# Thank you for purchasing Sega Sports NBA 2K1.

You have in your hands the most detailed and realistic basketball simulation ever created.

The power of the Dreamcast brings the NBA to life as never before and chal lenges alt of your previous conceptions about sports video games. From the draft to the Championship, from fantasy tournaments to real NBA schedules, from player creation to dynasty domination, it's all in NBA 2K1,

Oh, and have we mentioned online play yet? NBA 2K1 has full online support-mak ing for some intense Dreamcast-to-Oreamcast action. With up to four players per console, NBA 2K1 is the first 8-player online basketball game in history.

 $\mathbf{3}$ 

Tired of trading players to get your rosters in the game to match the flurry of roster moves before the real-life trading deadline? The online function of NBA 2K1 has got you covered there too. Log on to SegaNet and download updated rosters so you can have the most accurate basketball experience possible

This isn't last year's basketball game. This is NBA 2K1. Do you have what it takes to play tough against this Al? Can you go online and defend the paint against real, live opponents? The only way to tell is to get out of the locker room and onto the hardwoad.

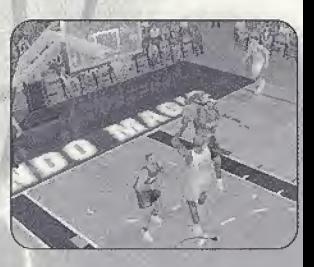

sear Ni=

# $\triangleright$ NOTE  $\blacksquare$

Sega Sports™ NBA 2K1 is a one-to four-player game. Before turning the Dreamcast Power ON, connect the controller(s) or other peripheral equipment into the control ports of the Dreamoast To return to the title screen at any point during gameplay, simultaneously press and hold the A, B, X, V, and START buttons. This will cause the Droamcest to soft-reset the software and display the title screen.

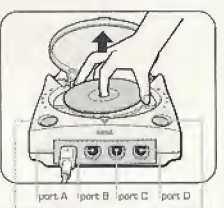

power button open button

#### »>STORTING THE GfiME

**SAXERS** 

3

HUSH

When using a Visual Memory Unit (sold separately), insert it into Expansion Socket <sup>1</sup> of the Oreamcast controller if you wish to save your game data.

When using a Jump Pack™ (sold separately), insert it into Expansion Socket 2 of the Dreamcast controller. When the Jump Pack is inserted into Expansion Socket <sup>1</sup> of the controller, the Jump Pack does not lock into place and may fall out during gameplay or otherwise inhibit operations.

The game controls are all set to their default settings [which are listed in this manual]. To change the control settings, see the Game Options Menu (described on page 20],

 $\overline{4}$ 

#### >>>CONTROL SUMMARY

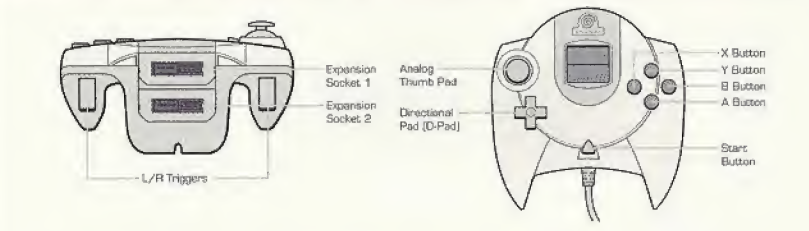

It's easy to use. Simply plug into a Dreamcast controller port. Key spacing, size and toctile feedback same as the finest keyboards

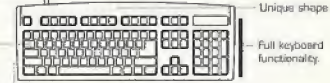

5

Compatible with Dreamcast internet browser.

NOTE: Never touch the analog stick, R, or <sup>L</sup> while turning the Oreamcast power on. Doing so may disrupt the controller initialization procedure and result in malfunction

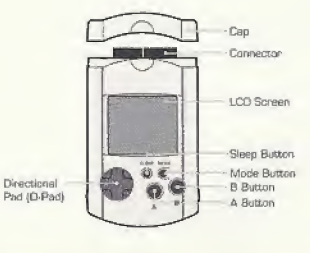

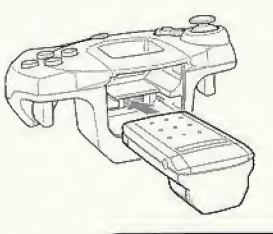

SEGA NE)

#### >»MENU CONTROLS

AER.

NBA 2K1 is designed with analog functionality in mind. Analog not only provides a much fuller range of motion, but also adds to the overall depth of the game due to the level of precision control it allows. But for you old-schoolers out there, don't worry. NBA 2K1 has got you covered as you can use the D-Pad as well.

> Note that the controls and tips offered on the following pages refer to NBA 2K1's default controls, but alternate control schemes are available. To change the controller schemes, go to the Game Options >Controller Menu. There you can choose from a SWATER selection of alternate control schemes.

To highlight and select specific menu items, press the Analog Stick [or D-pad] in the direction of the menu item until it highlights. To select the highlighted item press the A button. If you have questions when viewing most menus and screens, press the Y button for information and tips on using the game's features.

 $6$ 

### >>>BUTTON ASSIGNMENT

Button Action Analog Stick [or D-Pad] Highlight menu options <sup>A</sup> Select /Scroll forward through the highlighted selections. B Cancel selection / return to previous.<br>
Scroll Backwards through highlighted Scroll Backwards through highlighted selections Command Help Menu

> $sec<sub>0</sub>$  $N=$

#### >»COPCH'S FILE <sup>|</sup> GETTING HELP

If at any time you need help navigating through the menus, press Y and a help screen will help you find the way.

#### >»OFFENSRJE CONTROLS

Button Action A B X Y L R O-pad  $D+A,B,X,Y$ D+L D+R

 $\overline{z}$ 

Pass Crossover / Juke Shoot / Rebound Pass Icons Bock Down Turhc Playcall / Shift Call Play Call for Pick Alley-Oop

Note: Alternate control schemes may be chosen off of the Options  $\rightarrow$ Controller Menu.

#### >>>BASIC OFFENSE

Here is a brief description of all your fundamental offensive ploys. Master the basics and you'll be ready for advanced offense in a few pages.

#### »>DIRECTIOMRL PASSING: R

You can pass to any of your teammates by pressing the analog stick in the direction of the intended player, and then pressing A. Before you make the pass, make sure you have a lane to gat him the ball. You wouldn't want to commit a turnover and wind up back on defense without a score.

#### >>ICON PASSING: Y

Use Icon Passing to guarantee that your pass goes to the right teammate. If you press the <sup>Y</sup> button, pass icons appear above each of your teammates. When you've located the player you want to pass to. press the corresponding button.

#### >»C0RCH'S FILE <sup>|</sup> Icon Passing

Icon Passing works great for getting the bail to the open man, Here's a table of which button corresponds-to which teammate.

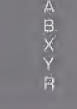

L

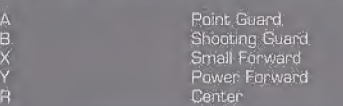

8

A

#### >>>CROSSOVER / SPIN: B

Some people think that the crossover dribble is all flesh and no substance. Just hope that your friends think that way, because you'll be burning them all day until they figure ft out. You can also use the crossover to get the ball into your player's other hand and away from a pesky defender trying to make the steak For maximum offense, hold turbo [R] and press the B button for an evasive soin move

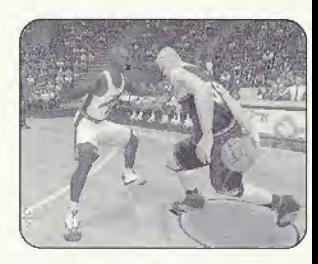

#### >>SHOOTING: X

The way to shoot is by pressing and holding the X button. Once you release the button. your player will release the ball. Try to release the ball at the top of your jump for the best chance of making it.

 $\mathbf{s}$ 

#### »>COflCH'S FILE <sup>|</sup> Timing the Shot

The skills of the shooter you have will determine how critical nailing the timing down on yqur shot [release] will be, If you're controlling a sharpshooter, the timing will be a bit more forgiving. If you're controlling a bricklayer who rides the end of the pine, your-timing will have to be perfect to have a good chance of sinking the shot.

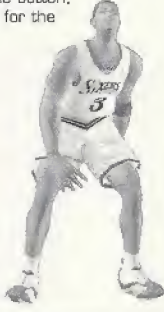

**SEGR**  $N=$ 

#### >>>LAYUPS AND DUNKS: X

<sup>A</sup> good rule of thumb is that if your player is standing still or is far away from the basket when you press X, you're going to wind up taking a jump shot. But if you're closer in and moving to the hoop when you press X, your player will try a layup or a dunk instead.

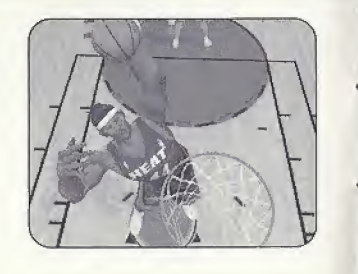

#### >TURE\*Os R

Turbo is just like it sounds, it makes you go faster. When the turbo button [RJ is pressed, your player will pick up speed and his momentum will carry him forward. In addition, combining turbo with other actions can result in more powerful moves:

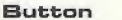

Action w/ Turbo

B Crossover / Juke Spin Move

**Exam are Action**<br>Crossover / Juke Spin Move<br>Executive FILE | Learn your Players<br>Some players can dunk better than others and you should know who they are. Head on out to the practice floor and take some shots. Knowing who.can take it to the hole.will he helpful when you need to penetrate the lane during a reel gome.

 $(10)$ 

#### »>HDUHNCED OFFENSE

Here is a brief description of some of the advanced offensive plays. Master these and you'll be unbeatable.

#### >:= >BflCKING DOWN <sup>5</sup> L

3

Do you have a size advantage over your defender? Do you have great post-up moves? Well then, hold down the L button while moving your player to back your man down. Of course, if there's no defender there, you can't exactly post anyone up! Once you've worked in close enough to the basket, press the Shoot button (X) to put up a classic low post hook. Dh, and don't forget the NBA **SUPP** post-up rule. You can only have your back to the basket for five seconds.

#### $\gg$ CDACH'S FILE Post-Up Moves

 $(11)$ 

Another good scoring opportunity is the drop step shot. To execute this move. get. in a post-up bsttle and press <sup>X</sup> while holding the analog stick left or right. Your player will take a step in that direction and take the shot. The post defender can; attempt to counter this move by pressing X and holding the stick in the same direction.

> sese  $N =$

#### >>>RLLEV-OOP; D-pad + <sup>R</sup>

Press the D-Pad then the right trigger button [R] to throw your teammate an alleyoop.. Two things to keep in mind about alley-oops;

- 1. You will ALWAYS throw an alley-oop pass regardless of whether or not your teammate is in position to finish the play,
- 2. An alley-oop pass will ALWAYS be passed to your teammate that is closest to the basket
	- so check to see who it is, and if he has an open lane.

#### >>>COACH'S FILE Alley-Dop

If you see a teammate cutting to the basket and he's waving his hand in the air, **In the air, and in the air**, and the street and he's waving his hand in the air, he's looking for an alley-oop pass. He doesn't have to wave his hand for the aitey-oop to work-, it's just a good indicator that ybor man has a shot at the bucket. Slamming home an ailey-oop pass is a great way to show up your friends online, but don't get cocky! If your teammate doesn't have a path to the basket, you're going to be looking at a turnover.

#### >»PIU0T MODE

If you do not move your player upon receiving a pass, he will be in Pivot Mode. He will automatically attempt to protect the ball by shielding it with his body. Don't wait too long though, a pesky defender will be able to sneak in there over time.

#### >»PUMP FRKES

To get an open shot, tap the Shoot Button (X) and pump fake the defender into the air. Your shot has a much better chance of going in if you have a clean look at the basket.

13

To perform a "Show and Go," try doing a pump fake, then when your defender has gone for the fake, you-can-quickly drive around him to the basket. Of course, you can't perform a "Show and Go" if you've already picked up your dribble.

> segr NE

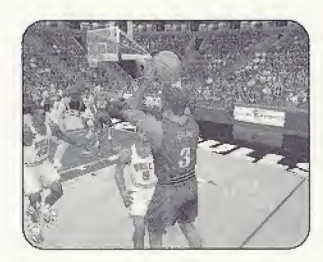

#### r >»CRLLING FOR PI PICK

Try having a teammate set a pick for you to slip that pesky defender. To do this, press the D-Pad, and then the L trigger button - your nearest teammate will create a wall for you to go around. ^

#### >»COfiCH'\$ FILE Call a Pick

You can create a mismatch by calling for a pick. If you do a good job of rubbing the defender off on the pick, the loose defender will pick you up. You can use this to get a fast guard matched up with a slow forward or get your center matched up with a guard that he can punish in the paint

#### »>FLRVCfiLLING

Each team has 26 plays in their playbook.<br>You can select from four plays via the in game playcall menu, which is brought up by <sup>1</sup> pressing the D-Pad. From there, call the play you want by pressing the corresponding button. If you wart to assign different plays to the playcall menu, you can do so in the Coach->Playbook menu.

 $\overline{14}$ 

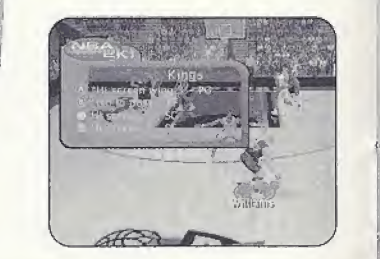

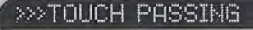

Press the A button to pass the ball to your teammate. Then, before he receives the ball, tap the pass button |A) again to execute a touch pass. Touch passing is a useful way to get the ball quickly around the floor to the open man.

#### >>>CLEARING OUT

After you grab a rebound, press the <sup>B</sup> button repeatedly BEFORE YOU LAND. This will cause your player to "clear out" the defenders around you and is a good way to keep defenders away from the ball as you land.

#### >>>PASS OUT OF SHOT

You can make a pass in the middle of a jump shot, layup, or rebound. To make the pass, first press the <sup>X</sup> button to start the shot or rehound, then press the A button to pass. You must roll your finger from the shoot button over to the pass button to execute this move. If you release your finger from the shoot button before pressing pass, the shot will be released or you will come down with the rebound before you can get rid of the ball.

### OFFENSIUE CONTROL:

**WITHOUT** 

 $B$ 

D-Pad

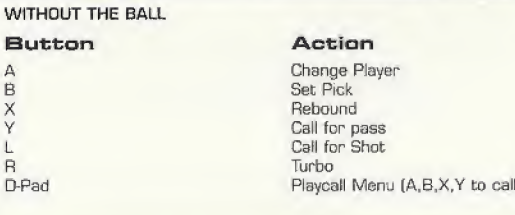

 $15$ 

play]

sese NEA

**LYER** 

#### >>>FREE THROWS

NBA 2K1 uses the innovative Free Throw system that NBA 2K developed last year. The trick to successful Free Throw shooting is to press both the <sup>L</sup> and R triggers simultaneously and also at the same level for each. When you have managed to line the arrows together over the basket, press Shoot [XJ to release your shot.

If you need a little help from the charity strips, head on over to Practice Mode and toggle the "Practice" option to "Free Throw." Then step up to the tine and polish up so you can punish rival teams for fouling your players.

**Yule** Earl

#### »>EORCH S FILE Home Advantage

If you've got the home dourt advantage, you can rattle your opponents when they're at the line. Just tap the X button to get your crowd pumped up, and watch the power of distraction go to work.

#### >DEFENSIUE CONTROLS

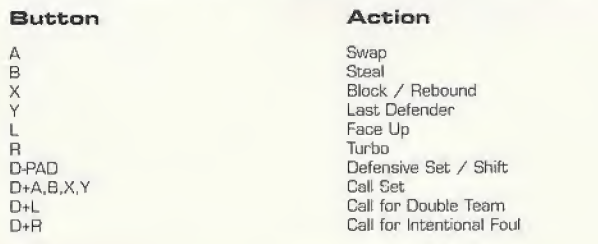

16

#### >>>DEFENSIUE PLAYS

Here is a brief description of all your fundamental defensive plays. Master the basics and you'll be ready for advanced defense in a couple of pages.

#### »\*SWRFFING:R

Swapping allows you to switch to the player closest to the ball-handler. The purpose of swapping is to always give you a chance at making the defensive play by selecting the player with the best chance of stopping the offense,

#### >»STERLING: B

Press the B button to attempt a steal. You must get your hand on the ball to knock it away or else you'll be called for a reach-in foul. Once you've gotten the ball away from the offense, push the ball up the court. For the best chance at getting a steal, try facing up the ball-handler by pressing the L Trigger and then the Steal button (B).

#### >»BLOCKINGs X

A good way to stop the offense is by blocking the shot (X). For your best chance at blocking a shot, press and release "X" at the same time as the offensive player. Having a shot-blocking center like Shaq or <sup>a</sup> dominant power forward like Tim Duncan can be a big plus. Holding turbo [R] while pressing "X\* will cause your player to attempt a "swat" block, further increasing your chances of blocking the shot but also your chance of committing a foul.

#### »>LAST DEFENDER: Y

This will give you the player closest to the basket. This is a particularly useful button when you need to defend against a breakaway rush. It is also helpful when you went to gain control of one of your low post defenders

 $(17)$ 

segr NEA

#### >>>FACING UP: L

This is the best position you can be in to stop a player from driving past you. It essentially makes you a bigger object to get around. The disadvantage is that you have slower movement in this lateral position. Pressing Turbo [R] will help compensate.

#### >>>COACH'S FILE Charging / Blocking

So what's the difference between a charge and a block? NBA rules say you have to have your feet set. So how do you set your feet? By making sure the analog stick is dead center at the moment of contact. If you're moving the stick you'll get called for blocking, If you're set and the stick is in the middle, the offense will get called for e charge.

#### **>>>DEFENDING PASSES**

A good way to steal the ball is by closing the passing lanes. Jump in front of passes to deflect them away from their target and into your possession - however; you need to be quick to pick up the loose ball.

#### •>DEFENSIUE SETS

Press the D-Pad to bring up the menu and then press A, B, X. or Y to select the corresponding defensive set:

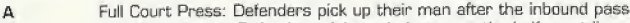

- B Half Court Press: Defenders pick up their man at the half court line
- X Half Court Trap: Defenders try to trap the ball handler at the half court line<br>
V Half Court Set: Instructs players on your team to set up in a basic defense
- Half Court Set: Instructs players on your team to set up in a basic defense

18

#### ^INTENTIONAL FOUL

With the default control scheme you must call for an intentional foul. This is done by pressing D-pad then the <sup>R</sup> Trigger. This does two things. First.it toggles the steal button to an intentional foul button (for one pfey only), Second, it instructs all your computer-controlled teammates to intentionally foul the ball - handler.

 $^{\prime}$  19

NOTE: there are alternate control schemes available that have intentional foul on a primary button

#### »D0UBLE TEAMING

You can call for a double team at any time by pressing the D-pad and then the L trigger. The nearest teammate will switch from his man over to yours end help tighten the defense on the ball - handler.

#### >>>COACH'S FILE Defending the Post

When you are being posted up, watch for the player to make his move. When you see him start to spin left or right, push your stick in the same direction and press the block button. If you time it right you can block or at least affect the

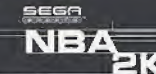

**CALER** 

#### >PRUSE MENU

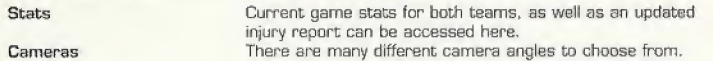

#### Replay Controls

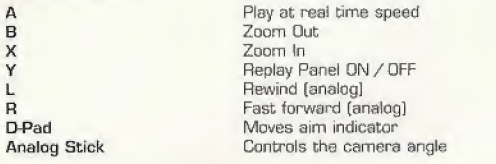

Note: While moving the aim indicator, you can also "lock on" to any player to follow them throughout the entire replay To do so, simply move the aim indicator directly on top of whatever target you wish to track. You can preview each of them before picking the one you want.

#### ^OPTIONS

Customize the way you play NBA 2K1 prior to the opening tip-off with this menu. Press A to cycle forward through an option, press X to cycle backward.

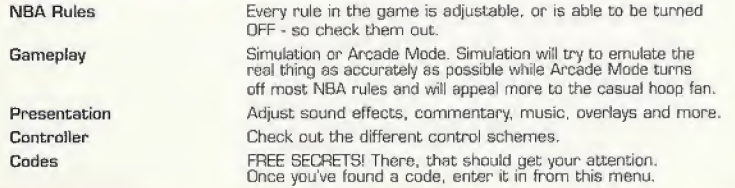

 $20<sup>2</sup>$ 

#### **>>>GAME MODES**

From the Main Menu, you've got a ton of choices. Here is a quick description of all of the different game modes that NBA 2K1 has to offer.

#### EXHIBITION

Choose two teams and head out to the courts. You can choose from any of the teams or leave the choice up to NBA 2K1. To play a game between random opponents, press and hold "L." "R," and "A" while over the team select icon. To experience the stuff of legends, don't forget to try out the new teams from the 50s. 60s. 70s. and BGs.

#### **SEASON**

Select Season on the Main Menu to go to the Season/Playoffs menu. Here you can start a 14, 28, 56, or 82 game regular season. You can also jump straight into the playoffs by simulating a season or setting up your own custom playoff tree.

Once in the Season Menu, you can jump in feet-first and start the day's games or take a moment to customize your plays, players, and teams.

#### PRACTICE

Practice makes perfect. Head on over to the practice court to get familiar with the players of your favorite team. The Shot Rater will help you perfect your form and timing.

#### **TOURNEY**

Choose to either play in a new tournament or load a previously saved one. Select your teams and determine human or CPU control for each of the 4, B, or IB teams that are participating in your tournament.

#### **FRANCHISE**

New in NBA SKI is franchise mode. Guide your team through season after season in your quest to build a dynasty. Pick your team, choose your roster [standard or fantasy draft], whether you want to play a pre season and whether there will be trades.

21

scar NE

#### ^STREET COURTS

In NBA 2K1, not only can you play in all of the 3D-rendered stadiums of the NBA, but you can also bail on a few of the most famous street courts in the country. After selecting Street Courts from the Main Menu, you will he brought to the Street Courts Menu. From there, you can pick the court you wish to play on end

 $22$ 

the type of gameplay: from 2-on-2 to 5-on-5.

The Street Courts you can pick from are;

Rucker Park [New York City] The Cage [New York. City] Goat Park (New York City] Franklin Park (Chicago]

#### >»HIST0Rie PLOVERS

Suit up and hit the court with the masters of the game. In NBA 2K1. you can play with legends from the 1350s, 60s. 70s and 80s, including Magic Johnson, Larry Bind. Dr, J, Wilt Chamberlain and Oscar Robertson. All of the stars wear their classic team uniforms and play just like they did in their heyday!

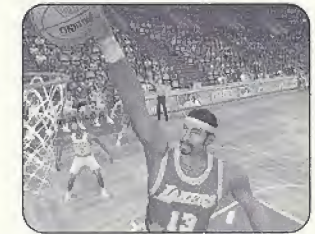

#### **>>>NETWORK PLAY**

NBA 2K1 has something you've never experienced before in a console basketball game: Head-to-Head online action. Use the built- in modem on your Dreamcast to go online and play with either the person down the street or someone from across the country.

#### Starting a Network Game

1. Select "Network" on the Main Menu and press the A button.

2, Then Select "YES" to sign up For 50 FREE HOURS trial on SegaNet. If you plan to use your own ISR press the A button to select "NO" when prompted for \*50 FREE HOURS" trial. 3. Press the <sup>A</sup> Button to select "OK" when the ISP warning screen appears.

 $\sqrt{23}$ 

4. Network Login Basic Details

a. Use the D-Pad or Analog stick to highlight "User Name" and press the A button to go to the keyboard entry screen. Use a Dreamcast keyboard or controller to enter your User Name/Login. The D-Pad or Analog stick will move the cursor on the keyboard while the A button will select a key. The Enter Key or Start Button will advance from the keyboard entry screen once the user name has been entered. b. Use the D-Pad or Analog stick to highlight "Password" and press the A \button. Follow the same steps for entering your password as in step 4a. c. Use the D-Pad or Analog stick to highlight \Thone\* and press the A button. Follow the same steps from step 4a to enter your Internet Service

Provider primary diaFup number.

<sup>1</sup> 5. Optional: Press the X button to toggle from Basic Detail isectlon to the Extra Details section. Use the D-Pad or Analog stick to high light "Backup Phone 1 [Optional]", "Backup Phone 2 (OptionsIf, "Call Waiting Prefix", "Outside Dial Prefix", or "Your Area Code?" and press the A button. Follow the same steps for compared information in these fields as in step 4a. 1 a. Press the Start Button to dial up to the<br>Internet,

> SEGF NE

#### >>>NETWORK PLAY

#### 6. Entering a Screen Name

- a. When prompted with "Do you have an existing Screen Name?", use the D-Pad or Analog stick and press the A button to select "NO" if you do not have one. If you have an NFL2K1 Screen Name, feel free to use it here.
- b. Use the 0-Pad or Analog stick to highlight "Screen Name" and press the A button to go to the keyboard entry screen. Your Screen Name must be at least 6 characters long with a maximum of 15,
- C- Use the D-Pad or Analog stick to highlight "Screen Name Password" and press the A button to go to the keyboard entry screen. Your password must be at least 6 characters long with a maximum of 15,
- d, Use the D-Pad or Analog Stick to highlight "Re-enter Password" and press the A Button to go to the keyboard entry screen, Your reentered password must be identical to your Screen Name Password.
- e. Optional: Use the D-Pad or Analog stick to highlight "City (Optional)" and press the A button to go to the keyboard entry screen, Enter the name of the city in which you are located.
- f. Optional: Use the D-Pad or Analog stick to highlight "State (Optional)" and press the A button to go to the keyboard entry screen. Enter the name of the state in which you are located.

g, Press Start to advance

- 7. Entering the lobby and starting a game
	- a. Choose your preferred region by using the D-Pad or Analog stick to highlight your choice and press the A button to continue.
	- b. Choose a lobby by by using the DPad or Analog to highlight the lobby of your choice and then press the A button to enter.
	- c. Once in the lobby, use the D-Pad or Analog stick to highlight another player in the lobby and then press the A hutton to issue a challenge. If challenged, choose "YES" ond press the A button to accept.

 $24$ 

#### >»NETWORK SETTINGS

#### Setting

User Name Password Phone Number Screen Name/ Handle Server- IP Server Port

Function Your ISP Login name for dialing up to the internet Your ISP account password Your ISP dial - up phone number A nickname for while you're online The IP [Internet Protocol] address for the server you're logging into The Port number of the server you're dialing into

#### >»NETUORK OPTIONS

The Network Options Menu allows you to adjust three filters: a rate filter, a keyboard filter, and a game mode filter. The rate filter allows you to "auto-decline" challenges from opponents that have a rate that falls below your scoopted threshold. The keyboard filter lets you "auto-decline" based on whether or not the opponent has a keyboard plugged in. The game mode filter lets you "autodecline" based on the game type to which you are challenged.

NOTE: WHAT'S MY RATE??? The rate bar describes the connection speed between you and your opponents]. Therefore, you have no individual rate. Instead, you have a unique rate between you and each opponent.

#### >»CORCH'S FILE Updated Posters

One of the other benefits to going online with NBA 2K1 is picking up the latest rosters. Don't, worry; about any last minute trades in the NBA. Just go online and download the most current roster to instantly update your game.

#### *>>>CUSTOMIZE*

#### CREATE PLAYER

Whether you want to create a 7-foot, shot-blocking, slam-dunking monsterin-the-middle or just re-create a hot college prospect, you can do it here. Scale each individual body part, shape the face any way you want, and distribute the attribute points to find the perfect fit for your team. To make things easier for you, there are three groups of pre-set attributes to asist you in the player create process.

 $25<sup>°</sup>$ 

#### CREATE TEAM

You can create up to two created teams and store them on your VMU. Pick a logo, give your team a name, a home city and pick a playbook. Then assign players to your created team's roster.

#### >COfiCHING OPTIONS

<sup>&</sup>gt; <sup>&</sup>gt; <sup>&</sup>gt; hLLEN IMERSON 3

SEGA **NEA** 

FPG. 26

#### **COACHING MOVES**

From this menu, you can take control of your team. You can \j assign defensive pressure, assign your defenders to guard certain people, or call for the double team. It's your teem, so you make the cell.

#### TIMEOUTS

When you see the momentum begin to shift on you (ie. the other team is scoring unanswered points) call a timeout (START button) to get your team back into the swing of things.

#### **SUBSTITUTIONS**

Keep your lineup fresh and out of foul trouble. Substitute in any of your bench players. You can make single-player moves, change a couple of players, or swap the whole team. Press <sup>L</sup> and R to scroll through the available lineups.

#### >>>COACH'S FILE Lineups

Getting abused in the paint? Send in your Big lineup. Can't get an easy basket? Send in the Small lineup and use speed to get around the defenders. Need a quick 3? Then get your long range bombers out onto the court.

26

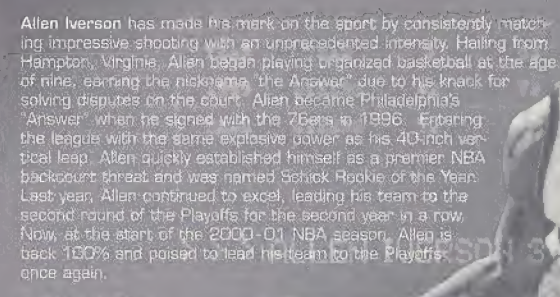

All About Ailen Position: Guard Height: 6<sup>\*</sup> Weight: 165 lbs. College: Georgetown Born: 6.7.75 Hometown: Hampton, Virginia

Yi XEst

- Allen earned the Big East Rookie of the Year Award as well as consecutive Big East Defensive Flayer of the Year Awards while at Georgetown.
- Alien's height fs 72", Ns vertical leap is 40", can "you" jump more than, half your height?
- . During his first year with the 76ers, Allen was named Schick Rookie of the Year
- Allen hosted the first annual Allen Iverson Celebrity. Classic In 1998 to benefit the Boys & Girls Club of bis hometown

 $\sqrt{27}$ 

In his spare time, Allen enjoys drawing

#### ^CREDITS

#### VISUAL CONCEPTS CREDITS Artists

Andrew Marrinson

**Director of Technology Ray Wong Time Walter**<br>Time Walter

Art Director Matthew Crysdale

Library Engineers Roy Tse Roy Tse Roy Tse Roy Tse Roy Tse Roy Tse Roy Tse Roy Tse Roy Tse Roy Tse Roy Tse Roy Tse Roy Tse Roy Tse Roy Tse Roy Tse Roy Tse Roy Tse Roy Tse Roy Tse Roy Tse Roy Tse Roy Tse Roy Tse Roy Tse Roy Chuck Batson<br>Ivan Olsen

Audio Director Brian Luzietti

#### **Programming**<br>Trevor Stricker Trevor Stricker Motion Capture Motion Capture<br>
Wolff Dobson Motthew Karnes Johnnie Yang Ghris Larson Matthew Hamre Alex Leo

# Additional Programming<br>Gary Arnold

Mark Horsley Nick Jones<br>Tim Meekins Scott Patterson

David Dame<br>Eric Apel **Lead Engineer Eric Apel Eric Apel Eric Apel Eric Apel Eric Apel Eric Apel Eric Apel Eric Apel Eric Apel Eric Apel Eric Apel Eric Apel Eric Apel Eric Apel Eric Apel Eric Apel Eric Apel Eric Apel Eric Apel Eric Apel Eric Ap** Kaj Swift Desha Chanhdara Collin Fogel Joyce Rietveld

# Additional Art<br>Roy Tse

David Northcutt. Chris Voy<br>Hsing-Wen Hsu Daniel Dawson Fred Wong

Matthew Karnes<br>Luc Lagarde Richard Nelson

Sound Designer Larry Peacock

Dialog Editor J, Mateo Baker

Tools Engineers<br>Joshua Lee Nick Verne

 $28$ 

#### >>>CREDITS

Executive Producer Greg Thomas

Project Manager Asif Chsudhri

Assistant Project Manager Kyle lai-Fett

Game Design Derrick Aynaga Trevor Strieker

**Quality Assurance** Jeremy Tiner Joe Gora Donell Williams Abe Navarro

Special Thanks Jenn Baker Wayne Herman Jeff Thomas Richard Yee Solano College Players Jerry Miller - Coach Elvis Assemian Columbus Bender Mike Dial Ricky Franklin Marshaun Jourdan Lukas Kennedy Kevin Lucia Patrick McCoy

Maurice McLemore Wes Miller John Oja Gabriel Rench Omar Sanchez Damon Smith Kris Thomas Marin Elite Gymnastics Art Richardson Jennifer Horwich John Williams

Motion Capture Talent Sadiki Fuller Roy Byrd Tim Young Charles "Bo" Outlaw Sean Lewis Marcus Smith Rick Lambert Brian Grant

Player Rating and Stat Database Kyle Lai-Fatt Jeremy Tiner Matt Underwood

Script Writer Rob Thomas

29)

Voice Over Bob Fitzgerald as "Bob Steel" Rod Brooks as "Rod West" Dick Callahan as "The PA Announcer

> sesn **NEA**

231

#### >CREDITS

Coach Voice Jerry Miller

Recording Studio Conscious Sound Studios Benjamin Grant DePauw

Arena Music Scorpio Sound

Tracks composed and produced by: Mike Reagan Gregory J. Hainer

Additional Arena Music Directed and Supervised by CouchLife Ltd., London, UK

Tracks composed and produced by: Matt Hales HSP [Tom Hills]

#### Sega.com CREDITS

Associate Producer Art Datangel

Assistant Producer Josh Simpson

Game Integration Analyst Manager Lance Nelson

Lead Game Integration Analyst Nic Azizian

Game Integration Analysts Darren Nagtalon Matakai Rida Paco Youngel Ryan Sindledecker Samir Gupta

Server System Engineers Eugene Archibald Aiyu Li Steve Willers

SegaNet Marketing Bee Yinn Low Julia Miller

Sega,Net and Sega.Cam Online Support Chris Olson Marc Cellucci David Cahill Fred Bcrchedt Tina Mendez

#### Special Thanks Sirr Less Damien Edwards Kevin Kwan Britt Morris Jason Nolen Joey Berrios Jerry Markota Jeff "HAL9DQD" Hedges Ryan Hurth Tom Bortels

#### >>>CREDITS

#### SEGA CREDITS

Director of Sport Marketing Martha Hilt

Sports Marketing Coordinator Cheryl Williams

Product Manager Stacey Karr

Associate Product Manager Cord Smith

Manual Design Simon A. Mcliroy

Lead Tester: Ed Brady

Assistant Lead Testers: Jay Baldo Brent Fillmore Fred Acebo

Testers: Richard Allard Joseph Amper Steven Campbell Daniel Chang Curtis Chiu Joey Edwards BJ Enriquez

Kurt Emnshar Jerome Fernandez Tom Fong Benjie Galvez Daniel Goh Mark Gonzalez Maurice Hill Stephen Hsu Nick Jaochico Michael Jones Shaheed Khan William Kus Chester Lee Joe Mora Robert Reich Kenny "Quick" Robinson Mike Schmidt Jeff Sideno Todd Slepian John Starks (yes, that's his name) David Talag JR Villatuya Roy Woodard

Special Thanks John Golden Bob Schonfish Angela Santos Rob Lightner Kathleen Joyce Heather Kashner Heather Hawkins Mike Strecker

ังว่

 $sec<sub>G</sub>$ NBA

23

30

#### >>>CREDITS

#### ADDITIONAL MUSIC

'DA GOODNESS" (featuring Busta Rhymes) Performed by Redman Courtesy of Def Jam Music Group under license from Universal Music Enterprises, p] 1998 The Island Def Jam Music Group. (Trevor Smith, Reggie Noble, Duke Ellington, Irving Mills, Juan Tizol)

@1998 WARNER-TAMERLANE PUBLISHING CORP. (BMI). TZfAH'S MUSIC (BMI], FUNKY NOBLE PROOUCTIONS/FAMOUS MUSIC CORPORATION (ASCAP], EMI MILLS MUSIC, INC. (ASCAP]

ALL RIGHTS ON BEHALF OF TZIAH'S MUSIC [BMI] ADMINISTERED BY WARNER-TAMERLANE PUBLISHING CORP. (BMI) ALL RIGHTS RESERVED. USED BY PERMISSION.

CONTAINS SAMPLES FROM "CARAVAN" BY DUKE ELLINGTON, JUAN TiZOL. IRVING MILLS. FAMOUS MUSIC CORP [ASCAP] [U.S. ONLY - 33 <sup>1</sup> /3%J EMI MILLS MUSIC, INC. (ASCAP)

Redman's new album in stores December 12, 3000 www.defjam.com

The names and logos of all stadiums/arenas are trademarks of their respective owners and are used by permission.

Sega would like to thank Chris Rucker, Dexter Gordon, Rey Madhere and the Rucker Family, and the memory of Mr. Holcombe Rucker.

32

Special thanks to dreg Lassen at NBA Entertainment, Inc.

#### \*THIS LIMITED WARRANTY IS VALID FOR ILS. AND CANADIAN SEGA DREAMCAST SOFTWARE MANU-FACTURED FOR SALE IN AND PURCHASED AND OPERATED IN THE UNITED STATES AND CANADA, ONLY!

#### Limited Warranty

Sega of America, Inc. warrants to the original consumer purchaser that the Sega Dreamcast GD-ROM shall be free from defects in material and workmanship for a period of 90-days from the date of purchase. If a defect covered by this limited warranty occurs during this 90-day warranty period, the defective GD-ROM or component will be replaced free of charge. This limited warranty does not apply if the defects have been caused by negligence, accident, unreasonable use, modification, tampering or any other causes not related to defective materials cr workmanship. Please retain the original or a photocopy of your dated sales receipt to establish the date ot purchase for in-warranty replacement. For replacement, return the disc, with its original packaging and receipt, to the retailer from which the software was originally purchased. In the event that you cannot obtain a replacement from the retailer, please contact Sega to obtain support.

#### Obtaining technical support/service

To receive additional support, including troubleshooting assistance, please contact Sega at:

- web site http://www.sega.com/customer\_service • e-mail support@sega.com • BOO number 1-800-USA-SEGA
- · Instructions en français, téléphoner au: 1-800-872-7342.

#### UMSTATIONS DN WARRANTY

ANY APPLICABLE IMPLIED WARRANTIES, INCLUDING WARRANTIES OF MERCHANTABILITY AND FITNESS FOR A PARTICULAR PURPOSE, ARE HEREBY LIMITED TO 90-DAYS FROM THE DATE OF PURCHASE AND ARE SUBJECT TO THE CONDITIONS SET FORTH HEREIN. IN NO VENT SHALL SEGA OF AMERICA, INC., BE LIABLE FOR CONSEQUENTIAL OR INCIDENTAL DAMAGES RESULTING FROM THE BREACH OF ANY EXPRESS OR IMPLIED WARRANTIES. THE PROVISIONS OF THIS LIMITED WARRANTY ARE VALID IN THE UNITED STATES ONLY. SOME STATES DO NOT ALLOW LIMITATIONS ON HOW LONG AN IMPLIED WARRANTY LASTS, OR EXCLUSION OF CONSEQUENTIAL OR INCIDEN-IAL DAMAGES, SO THE ABOVE LIMITATION OR EXCLUSION MAY NOT APPLY TO YOU. THIS WARRANTY PROVIDES YOU WITH SPECIFIC l EGALRIGHTS. YOU MAY HAVE OTHER RIGHTS WHICH VARY FROM STATE TO STATE.

#### ESRB RATING

This product has been rated by the Entertainment Software Rating Board. For information shout the ESRB rating, or to comment about the appropriateness of the rating, please contact the ESRR at 1-300-771-3772.

Sega is registered in the U.S. Patent and Trademark Office. Sega, Dreamcast, the Dreamcast logo, and Sega Sports are registered trademarks or trademarks of Sega Corporation, © SEGA CORPORATION, 2001. All Rights Reserved, www.segs.com The NBA and individual NBA member team identifications used on or in this product are trademarks, copyrighted designs and other forms of intellectual property of NBA Properties, Inc. and the respective NBA member teems and may nol be used, in whole or in part, without the prior written consent of NBA Properties, Inc. © 2001:. NBA Properties, Inc. All Rights Reserved. This game is licensed for use with the Sega Dreamcast system only. Copying and/or transmission of this game is strictly prohibited. Unauthorized rental or public performance of this game is a violation ol applir.ible laws. Sega ef America, P.O. Box 7639, San Francisco, CA 9412D. All Rights Reserved. Programmed in Japan. Made and printed in the USA. WARNING: Operates only with NTSC televisions and Sega Dreamcast systems purchased in North and South America lexcept Argentina, Paraguay end Uruguay). Will not operate with any other televisions, or Sega Dreamcast systems. Product covered under one or mne U.S. Patents: 5.460,374; 5,627.895; 5,669,173; 4,442,486; 4.454,594; 4,462,076; 6,102,800 Re. 35,839; Japanese Patent No. 2870638 (Patents pending in U.S. and other countries); Canadian Patent No. 1,183,276. The ratings icon is a trademark of the Interactive Digital Software Association.